# COMPUTING CENTRE NEWSLETTER

July 1979 - N° 33

LIBRARY

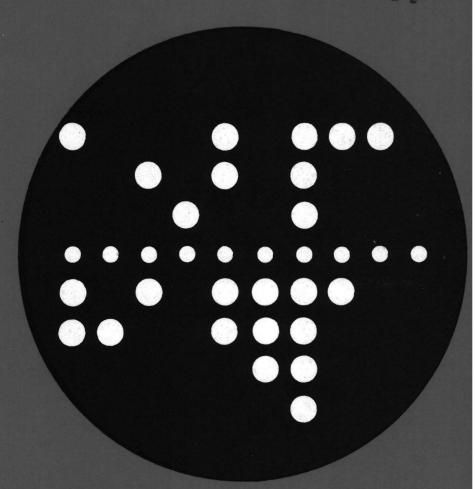

Commission of the European Communities

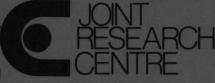

Ispra Establishment

# CONFIDENCE SENSE PERSONELLE

# CONTENTS

| Editorial Note                                  | 2  |
|-------------------------------------------------|----|
| Use of Terminals on TSO                         | 3  |
| 3D Plots with Hidden Lines Removal              | 11 |
| Statistics of Computing Installation, July      | 15 |
| Utilisation by Objectives and Accounts, $J$ uly | 16 |
| Statistics of Batch Processing, July            | 17 |
| Histogram of Equivalent Time Usage              | 17 |
| List of Personnel                               | 18 |

#### EDITORIAL NOTE.

The Computing Centre Newsletter is published monthly except for August and December.

It describes developments, modifications and specific topics in relation to the use of the computing installations of the Joint Research Centre, Ispra Establishment.

The aim of the Newsletter is to provide information of importance to the users of the computing installations, in a form which is both interesting and readable.

The Newsletter also includes articles which are of intellectual and educational value in order to keep the users informed of new advances in computer science topics.

The Editorial Board is composed as follows:

J. Pire. Responsible Editor.

M. Dowell. Technical Editor.

C. Pigni.

Editors.

H. de Wolde.

Administration and contact address:

Ms. A. Cambon (tel. 730)
Support to Computing
Building 36
J.R.C. Ispra Establishment
21020-ISPRA (Varese)

#### LEGAL NOTICE:

Neither the Commission of the European Communities nor any person acting on behalf of the Commission is responsible for the use which might be made of the information in this Newsletter.

Use of Terminals on TSO C. Daolio, M. Dowell, D. Konig

In this, and the next few issues of the Newsletter there will be a series of articles which will present basic information about the use of various types of terminals on the TSO system.

The articles will describe the details of the particular keyboard layout, line and character deletion methods, attention interruption. They will give very specific and practical information to the users of such terminals. The articles are not intended to be an introduction to the use of TSO. They are meant to explain and clarify the similarities and differences in the various types of terminal which are at present used with TSO at the JRC Computing Centre.

This particular article will present a general introduction to the subject as well as specific information about the IBM 2741 Communication Terminal.

As stated in a previous issue of the Newsletter, a "Green Book" describing an introduction to the use of TSO (entitled "JRC-TSO Primer"), is at present being prepared. It is hoped that this will be available in a few weeks. It will not be possible in these articles to describe every different type of TSO terminal which is used at the JRC-Ispra. Also, it will not be possible to give complete and full information for the terminals which are described. A fuller and more detailled reference of the information in these articles may be found in the IBM Manual: "TSO Terminals" (GC28-62-1).

#### Introduction

In all cases explanations will be given of the methods by which the programmer may use the TSO system (on a particular terminal) to send and receive information.

All TSO terminals have a typewriter-like keyboard through which the terminal user enters information into the system. The features of each keyboard vary from terminal to terminal; for example, one terminal may not have a backspace key, while another may not allow for lowercase letters. Certain conventions, however, apply to the use of all TSO terminals. They are:

. Any lowercase letters typed are interpreted by the system as uppercase letters. For example, if the following is typed:

abcDe8-fg then the system interprets it as: ABCDE8-FG

The only exceptions are certain text-handling applications which allow the user to type in text in both uppercase and lowercase letters and user programs which perform input/output operations using the PUTT and GETT routines (see Installation Notes - UTIL).

- . All messages or other output sent to the user by the system come out in uppercase letters. The only exception is the output from the special text handling applications and use of the PUTT/GETT subroutines mentioned previously which come out in both uppercase and lowercase.
- When typing a message (a line) into a terminal there is a specific key/code designed to be used to signify the end of message. This is usually the carriage (carrier) return [RETURN] key.

However, on some terminals it is not possible to obtain the end of message character by depressing only one key. (This will be described in detail for the appropriate terminals).

To enable the protocol of transmission to be implemented effectively it is necessary to provide some or all of the following features. The features provided, and the manner in which they are provided, depends on the type of terminal being used.

#### Features.

- 1) Line deletion
- 2) Character deletion
- 3) Attention interrupt/receive interrupt special feature
- 4) Transmit interrupt special feature

#### Character deletion and line deletion

TSO provides to the terminal user a method for correcting typing mistakes. It is possible to request the deletion of the character which has just been typed by the user (character deletion) and it is also possible to request that all of the proceeding characters which have been input in a line be deleted (line deletion).

It is possible to delete the character which has just been typed or the whole line at any point within the "typing in" of that line before the end of line (carriage return) is typed. Deletion of the character just input removes that character from the input and the new "last character input" becomes the character which was typed before the one which has now been deleted.

Examples of input of various lines using the symbol "%" for character deletion.

abcd%e CR will be input as abce abcd%%%c CR will be input as ac ab%cd%%ef% CR will be input as ae

Attention Interruption (with or without receive interrupt special feature)

These features enable the terminal user to perform some or all of the following functions:

- Interrupt an output message or listing which is being sent to the terminal user from the TSO system.
- ii) Interrupt a process which is being performed by the TSO system
- iii) Interrupt at a time when the TSO system is waiting for user input.

(NOTE The attention interrupt is also used on some terminals to produce the line deletion action).

On some terminals there is a special attention interruption key (ATTN), on other terminals another key/code is used for attention interruption. If a terminal does not have a key which can be used for attention interruption, then it is possible to use the TERMINAL command (described in a later section) to defined a string of characters which when typed by the user will simulate an attention interruption.

For terminals with the receive interrupt feature it is possible to cause attention interruption at any time (i.e. as in i), ii) and iii) above).

For terminals without the receive interrupt feature it is only possible to interrupt when the TSO system is waiting for user input (ie as described in iii) above). For such terminals it is possible to define that a simulated attention interrupt will occur in certain circumstances, by using the TERMINAL command. An example of this would be to cause a simulated attention interruption after each 20 lines of output from the TSO system.

## Transmit Interrupt Feature

For a terminal which is equipped with the Transmit Interrupt feature, it is possible to either wait for the system to supply a message to indicate that is ready to accept input, or to type ahead without waiting for a message, the special feature also allows the system to interrupt the user while he is entering information. If the system has a high priority message to send to the user it will interrupt the output operation and print the message.

In general, if the user's terminal is not fitted with the Transmit Interrupt feature, he must wait for system to indicate that it is ready to accept input. This is normally done by unlocking/enabling the terminal keyboard to allow user input.

#### The PROFILE Command

The PROFILE command may be used to establish (for a particular user) a user profile; that is it enables the user to tell the TSO system how he wants to use his terminal. The given specifications are valid for the userid concerned for all future sessions until they are changed by another PROFILE command. It is possible to:

- Define a character-deletion and/or a line-delection control character.
- Specify whether or not the system is to prompt the user for missing information.
- Specify whether or not the user will accept messages from other terminals.
- . Specify whether or not the user wants the opportunity to obtain additional information about messages from a command procedure.
- Specify whether or not the user wants message numbers for diagnostic messages which may be displayed at the terminal.

When a "userid" is set up by the TSO administrator a specific default user profile is established. Subsequently the user may make use of the PROFILE command with the appropriate operands to change the characteristics specified by these operands. Other characteristics not specified explicitly in a particular use of PROFILE will remain unaltered.

A full specification of the PROFILE command is given in the IBM manual "TSO Command Language Reference" (GC28-6732). Also, details can be obtained by using the TSO HELP system. Here, examples of possible use of the command are given.

#### Example 1

Use of the PROFILE command to establish that the character '0' will be used as line-deletion character. All other existing user profile characteristics will remain unaltered.

PROFILE line (a)

#### Example 2

Use of the PROFILE command (shortened form PROF) to establish that:

- a) the character '!' will be used for character-deletion.
- b) the user does not want to receive messages from other terminals.

All other existing user profile characteristics will remain unaltered.

PROF CHAR(!) NOINTERCOM

#### The TERMINAL Command

This command may be used to define the operating characteristics of the terminal being used for the duration of the user's session. This command is principally to enable the user to modify the terminal characteristics to suit the terminal which he is using for a particular session. The characteristics defined will remain until a LOGOFF command is entered.

The command enables the definition of the following characteristics and options:

- . The opportunity to request an attention interruption after a specified number of lines of continuous output.
- . The opportunity to request an attention interruption after a specified number of seconds have elapsed during which the terminal has been locked and inactive.
- . The definition of a string, which when input will cause an attention interruption.
- . Specification of whether or not the keyboard will be locked when the system is not waiting for user input.
- . Specification of the line length to be used.
- For video devices, specification of the character string used to clear the screen.
- . Specification of the screen dimensions for video devices.

A full specification of the TERMINAL command is given in the IBM manual "TSO Command Language Reference" (GC28-6732). Also, details can be obtained by using the TSO HELP system.

In this document, some examples of the use of the TERMINAL command are given.

#### Example 1

To allow the user to specify that the screen to be used will have 12 lines each of 80 characters, and that '%' will be used to clear the screen

TERMINAL SCREEN(12,80) CLEAR(%)

#### Example 2

Using TERM (the shortened form) to define that an attention interrupt may be input after 20 lines of continuous output or after 100 seconds elapsed time (locked and inactive) or when the character a is input.

TERM LINES (20) SECONDS (100) INPUT (a)

#### IBM 2741 Communication Terminal

The IBM 2741 Communication Terminal resembles a conventional IBM Selectric typewriter mounted on a terminal stand. The device has a similar keyboard to the normal typewriter except that there are two controls not found on the typewriter.

- The "Terminal mode" switch (which is labelled COM/LCL).
   This is located on the left-hand side of the terminal stand.
   To use the 2741 as a TSO terminal the switch should be set to COM.
- 2) The "Attention" key (which is labelled ATTN). This is located on the upper right side of the keyboard. It replaces the INDEX key which is found on the normal typewriter.

## Figure 1

# Correspondence Keyboard (Part Number 1169703)

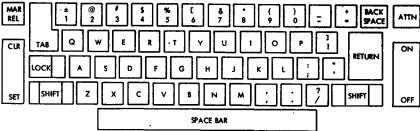

Figure 1 shows the keyboard used on the 2741 terminals at the JRC-Ispra. This keyboard is known as the "correspondence keyboard". There are, within the Centre one or two terminals which have another type of keyboard (the EBCDIC keyboard). Information about this keyboard may be found in the IBM manual "TSO-Terminals" (GC28-6762). In figure 1 the correspondence keyboard is shown. The uppercase (capital) letters and the characters shown in the upper half of some of the keys may be obtained by holding down the SHIFT key (or alternatively by locking down the SHIFT key by using the LOCK key). When the SHIFT key is not depressed the lowercase letters and the characters of the lower half of some kays are available.

The ON/OFF is used to switch the terminal on and off.

The RETURN kay is used to end any message typed to the system by the user.

The ATTN key is used for attention interruption and line deletion.

The BACKSPACE key is used to perform character deletion. The effect of pressing this key once is to move the print position back one place. Therefore, the next character typed will overprint the previous one.

The MAR/REL, CLR/SET and TAB key have the same effect as on

normal typewriters.

A few special characters which appear on the correspondence keyboard are interpreted differently by the system. These are:

All IBM 2741 terminals at JRC-Ispra are equiped with:-

- Receive interrupt special feature.
   Therefore the system will respond to the ATTN key at any time.
- ii) Transmit interrupt special feature.

  However, this facility is not set-up for use by default.

  The default action is that the user must wait for the system to unlock the keyboard to allow input. It is possible, by using the BREAK subcommand of the TERMINAL command, to change the situation and make use of the transmit interrupt special feature.

Attention interruption is performed by using the ATTN key. For the 2741 no simulated attention interruption facilities are pre-defined. It is of course possible for the user to define his own simulated attention interruption facilities by using the TERMINAL command. The ATTN key may also be used for line deletion. If, during the typing of a line (before pressing the RETURN key) the user wishes to delete the line (ie. wishes to forget and not use any part of the line) then if the users presses the ATTN key this will cause line deletion.

NOTE If the user wishes to cause an attention interrupt when the system is in the state of writing for user input he must:-

- Press the ATTN key once if no characters have been typed on the line.
- ii) Press the ATTN key twice if characters have already been typed.

The next article in this series will describe the Hazeltine video terminal. Subsequent articles will include descriptions of the 3270 terminal and the Olivetti terminals.

3D Plots with Hidden Lines Removal. H. I. de Wolde.

A new series of subroutines has been installed to allow for the graphic representation of 3-dimensional functions with the removal of the hidden lines.

The package is based on a program obtained from the Center for Atmospheric Research (U.S.A.) and has been modified for easy use and conformity with the existing 3D graphics (GINO-F). Many options are standardized. However, programmers who wish to use the more sophisticated options may contact the Advisory Service for information. (Daily, 11.30-12.30hrs., Computing Support Library).

The routines can only be used to prepare an Intermediate File. Thus, the use of the GRAPHIT system is obligatory. (See the green book "GRAPHIT' for further information).

The basic coordinate system is as follows;

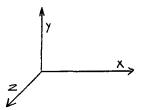

The FORTRAN calling sequence is:

CALL CARPET (X,Z,Y,NX,NZ,S,SIZE)

#### Parameter Specifications.

- X is a linear array with dimension NX containing the strictly monotonic increasing X values. Equal spacing is not required.
- Z is a linear array with dimension NZ containing the values of the second independent variable.
- Y is a two-dimensional array, dimensions NX and NZ, the function values. The Y values must be of the same order of magnitude as the X and Z values.

## Parameter Specifications (continued).

- linear array, dimension 3, containing the coordinates of the viewpoint. It is assumed that the line of sight is S (0,0,0). The best pictures are obtained if the distance is 5-10 times the size of the projected body.
- SIZE the image will be drawn approximately in a square with sides of "SIZE" centimetres. The position of the pen before drawing is the left-under corner of this square.
- NX&NY are the dimensions of the arrays X,Z,Y as previously specified. The arrays should be dimensioned with exactly these sizes in the calling segment. It is not possible to transfer parts of larger arrays to subroutine CARPET.

Note: limitations on the size of problem for the installed version are:

NX ≤ 50

NX\*NZ < 1000

#### Example.

On the following two pages an example of the use of subroutine CARPET is given.

The example describes the use of subroutine CARPET to view data points representing the function :

$$y = \sqrt{x + z}$$

 $y = \sqrt{x + z}$  y = 0 along the boundaries

figure 1 gives a listing of the program.

Figure 2 shows a copy of the graphic output produced by the program.

#### Figure 1.

```
l 10 235
             DEMONSTRATION PROGRAM FOR SUBROUTINE CARPET
00010 C
99929 C
             JULY 1979
            DIMENSION X(19), Z(29), Y(10, 29), S(3)
00030
00040
             DO 100 I-1,10
        100 X(I)=1.3**I
00050
            DO 110 J=1,20
00060
00070
        110 Z(J)=1.15**J
            DO 120 I-2,9
99989
            DO 120 J=2.19
00090
        120 Y(I,J)=(X(I)+Z(J))**0.5
00100
            DO 130 I=1.10
00110
            Y(I,1)=0.
00120
00130
        130 Y(I.20)=0.
00140
            DO 140 J=1,20
            Y(1,J)=0.
00150
00160
        140 Y(10,J)=0.
00170
            5(1)=40.
00180
            S(2)=40.
00190
            S(3)=40.
            CALL FINIM(2.0,2.0)
99299
00210
            CALL PICTNO(1)
99229
            CALL CARPET(X,Z,Y,10,20,5,20.0)
15500
            CALL FINIM(20.,20.)
            CALL PICTNO(2)
99222
00223
            5(1)=-40.
00224
            CALL CARPET(X,Z,Y,10,20,5,20.0)
99225
            CALL FINIM(20.,20.)
98226
            CALL PICTNO(3)
99227
            5(2)=-40.
            CALL CARPET(X,Z,Y,10,20,5,20.0)
85500
99229
            CALL FINIM(20.,20.)
96239
            5(1)=40.
00231
            CALL PICTNO(4)
99232
            CALL CARPET(X,Z,Y,10,20,5,20.0)
99233
            CALL FINTRA
            STOP
00234
00235
            END
```

# Figure 2.

function y=sqrt(x+z)
y=0 on boundaries

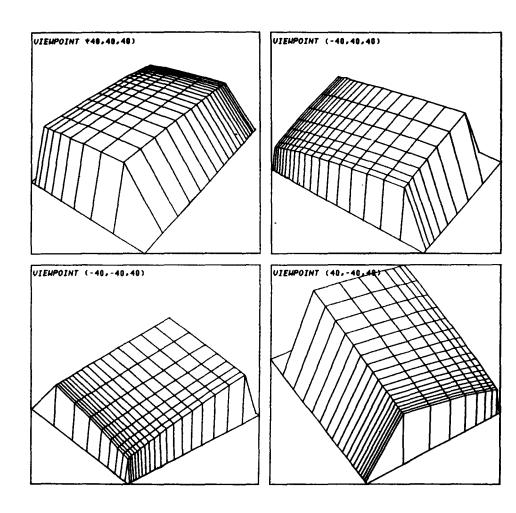

Statistics of computing installation utilization. Report of computing installation exploitation for the month of July 1979.

| _                                                                                                    | YEAR 1978                                                               | YEAR 1979                                       |
|----------------------------------------------------------------------------------------------------|-------------------------------------------------------------------------|-------------------------------------------------|
| <u>General</u>                                                                                                    |                                                                         |                                                 |
| Number of working days Work hours from 8.00 to 24.00 for Duration of scheduled maintenance Duration of unexpected maintenance Total maintenance time Total exploitation time CPU time in problem mode | 21 d<br>16.00h<br>24.24h<br>12.41h<br>36.65h<br>299.35h<br>130.02h      | 16.00h<br>22.67h<br>20.17h<br>42.84h<br>261.16h |
| Batch Processing                                                                                                    |                                                                         |                                                 |
| Number of jobs Number of cards input Number of lines printed Number of cards punched CPU time Number of I/O (Disk) Number of I/O (Magnetic tape)                                                      | 6818<br>1394000<br>22025000<br>124000<br>125.73h<br>14975000<br>3334000 | 120100<br>131.31h                               |
| T.S.O.                                                                                                    |                                                                         |                                                 |
| Number of LOGON's Number of messages sent by terminals Number of messages received by terminals CPU time Number of I/O (Disk) Connect time                                                            | 3.28h                                                                   | 14.72h<br>1977000                               |
| <u>IMS</u>                                                                                                    |                                                                         |                                                 |
| Total time service is available<br>CPU time<br>Number of I/O (Disk)                                                                                                    | 358.40h<br>1.00h<br>410500                                              | 221.54h<br>1.77h<br>544300                      |

Utilisation of computer centre by objectives and appropriation accounts for the month of July 1979.

# IBM 370/165 equivalent time in hours

| 1.20.2 | General Services - Administration - Ispra | 34.35  |
|--------|-------------------------------------------|--------|
| 1.20.3 | General Services - Technical - Ispra      | 0.70   |
| 1.30.3 | Central Workshop                          | 3.49   |
| 1.30.4 | L.M.A.                                    | -      |
| 1.90.0 | ESSOR                                     | 15.01  |
| 1.92.0 | Support to the Commission                 | 0.92   |
| 2.10.1 | Reactor Safety                            | 179.96 |
| 2.10.2 | Plutonium Fuel and Actinide Research      | 3.04   |
| 2.10.3 | Nuclear Materials                         | 6.68   |
| 2.20.1 | Solar Energy                              | 0.01   |
| 2.20.2 | Hydrogen                                  | 0.56   |
| 2.20.4 | Design Studies on Thermonuclear Fusion    | 5.72   |
| 2.30.0 | Environment and Resources                 | 13.96  |
| 2.40.0 | METRE                                     | 1.91   |
| 2.50.1 | Informatics                               | 33.69  |
| 2.50.2 | Training                                  | -      |
| 2 50.3 | Safeguards                                | 9.32   |
|        | TOTAL                                     | 309.32 |
| 1.94.0 | Services to External Users                | 5.94   |
| 1.34.0 | pervices to excellent osers               | 5.94   |
|        | TOTAL                                     | 315.26 |

BATCH PROCESSING DISTRIBUTED BY REQUESTED CORE MEMORY SIZE

|              | 100  | 200  | 300  | 400  | 600  | 800 | 1000 | 1200 | 1400 | >1400 |
|--------------|------|------|------|------|------|-----|------|------|------|-------|
| No. of jobs  | 1720 | 2121 | 1340 | 725  | 273  | 35  | 7    | 77   | 30   | _     |
| Elapsed time | 70   | 140  | 188  | 143  | 75   | 10  | 1    | 40   | 7    | -     |
| CPU time     | 2.7  | 18.5 | 47.0 | 19.4 | 21.9 | 2.6 | 0.5  | 16.2 | 2.2  | -     |
| "Equiv" time | 23   | 40   | 76   | 58   | 29   | 5   | 1    | 23   | 4    | _     |
| "Turn" time  | 0.5  | 1.3  | 2.6  | 3.2  | 4.6  | 8.4 | 8.3  | 7.2  | 6.1  | -     |
| I/O (disk)   | 2082 | 2892 | 4033 | 5085 | 1062 | 317 | 9    | 944  | 207  | -     |
| I/O (tape)   | 1960 | 360  | 240  | 1162 | 44   | 9   |      | 12   | 3    |       |

# NOTE.

All times are in hours.

"Equiv" means equivalent. "Turn" means turn around.

All I/O transfers are measured in 1000's.

| PERCENTAGE | OF J |      |     |      |      |      |      |      |      |      |
|------------|------|------|-----|------|------|------|------|------|------|------|
| TIME       | 15mn | 30mn | 1hr | 2hrs | 4hrs | 8hrs | 1day | 2day | 3đay | 6day |
| %year 1978 | 27   | 43   | 62  | 80   | 94   | 99   | 100  | 100  | 100  | 100  |
| %year 1979 | 31   | 47   | 62  | 76   | 88   | 93   | 99   | 100  | 100  | 100  |

Histogram not available this month.

REFERENCES TO THE PERSONNEL/FUNCTIONS OF THE COMPUTING CENTRE.

Manager of The Computing Centre J.Pire

Responsible for User Registration Ms. G.Rambs

Operations Sector

Responsible for the Computer Room P. Tomba

Substituted in case of abscence by: A.Binda-Rossetti

Responsible for Peripherals G. Nocera

Systems Group

Responsible for the group D.Konig
Substituted in case of abscence by: P.A.Moinil

Responsible for TSO Registration C.Daolio

| Information Compart Contar                                       | Room | Tele.       |
|------------------------------------------------------------------|------|-------------|
| Informatics Support Sector  Responsible for the Sector G.Gaggero | 1874 | 787         |
| Secretary Mrs. G.Hudry                                           | 1873 | <b>7</b> 87 |
| Responsible for User Support H.de Wolde                          | 1883 | 1259        |
| General Inf./Support Library Mrs. A.Cambon (See Note 2)          | 1871 | 730         |
| Advisory Service/List of Consultants (See Note 1)                | 1870 | 730         |

A.Inzaghi A.A.Pollicini

H.I. de Wolde

R.Meelhuysen M.Dowell

NOTE 1. The advisory service is available in the same room as the Computing Support Library (room 1870). Exact details of the advisory service times for a specific week can be found at the head of any output listing (for that week).

Any informatics problem may be raised. However, the service is not designed to help users with problems which are their sole responsibility. For example, debugging of the logic of programs and requests for information which can easily be retrieved from available documentation.

If necessary, other competent personnel from the informatics division may be contacted by the consultant but <u>not directly by</u> the users.

The users should only contact the person who is the consultant for that specific day and only during the specified hours.

Outside the specified hours general information may be requested from Mrs. A. Cambon(see note 2) in the Computing Support Library.

NOTE 2. Mrs. Cambon is at present replaced by Mrs. C La Cognata.

HCW TO BECOME A REGULAR READER OF THE NEWSLETTER.

Persons interested in receiving regularly the "Computing Centre Newsletter" are requested to fill in the following form and send it to :-

Ms. A. Cambon
Support To Computing
Building 36
Tel. 730.

.\_\_\_\_\_

| NAME    | •• | •• | • | • • | • | • | • | • | • | • | <br>• | • | • | • | • | • | • | • | • | • | • | • | • | • | • | • | • | • |   |
|---------|----|----|---|-----|---|---|---|---|---|---|-------|---|---|---|---|---|---|---|---|---|---|---|---|---|---|---|---|---|---|
| ADDRESS |    | •  | • |     | • | • | • | • |   | • | <br>• | • | • | • | • | • | • |   | • |   | • |   |   | • |   | • |   |   | • |
| •••••   | •• |    | • | • • | • | • | • | • |   | • | <br>• |   | • | • | • | • | • | • | • | • | • |   |   | • | • | • | • |   |   |
| •••••   | •• |    | • |     | • | • | • | • | • | • |       |   |   |   |   | • |   | • |   |   | • |   |   | • |   | • | • | • | • |
|         |    |    |   |     |   |   |   |   |   |   |       |   |   |   |   |   |   |   |   |   |   |   |   |   |   |   |   |   |   |

TELEPHONE .....

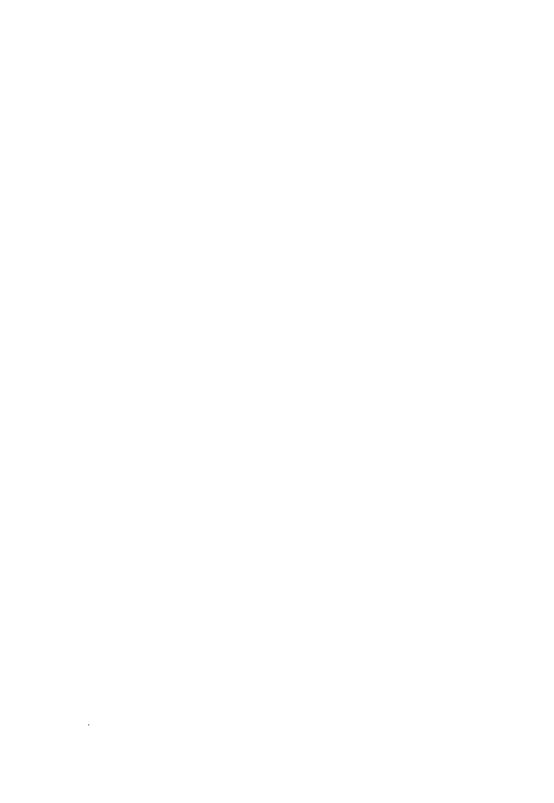